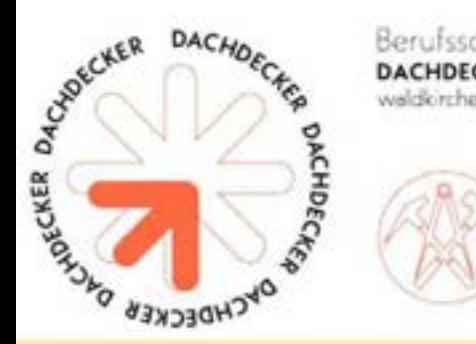

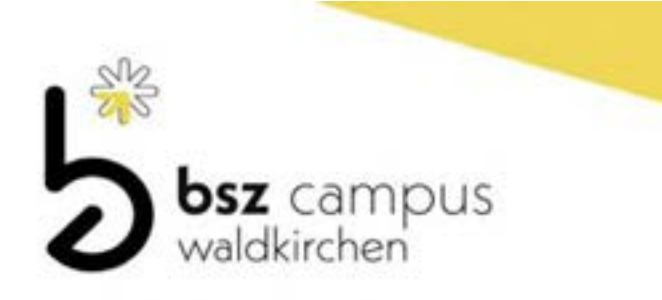

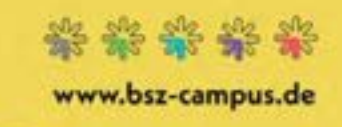

Sehr geehrte Damen und Herren,

als eine der ersten Schulen in Bayern bieten wir Ausbildungsbetrieben die Möglichkeit, sich jederzeit einen Überblick über Versäumnisse und Klassenbucheinträge Ihrer Auszubildenden zu verschaffen.

Um dies zu tun ist Ihrerseits eine einmalige Registrierung bei WebUntis erforderlich, später reicht eine normale Anmeldung – mittlerweile nutzen schon viele Betriebe diesen Service.

Nachfolgend finden Sie eine Anleitung für die Registrierung.

Erwähnen möchte ich noch, dass alle Anforderungen des Datenschutzes erfüllt sind:

Ein Betrieb kann nur die Eintragungen der eigenen Auszubildenden einsehen.

Sollten Sie weitere Fragen haben, dann melden Sie sich einfach bei uns.

# Xaver Donaubauer

Xaver Donaubauer (StD), Abteilungsleiter Dachdecker

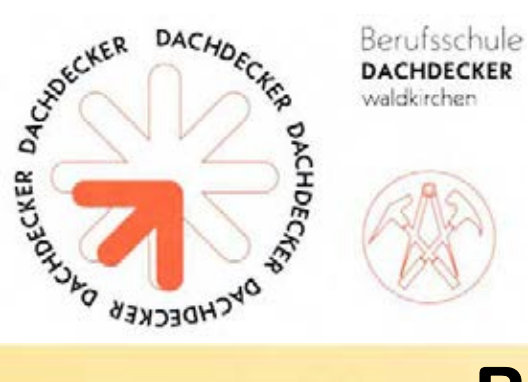

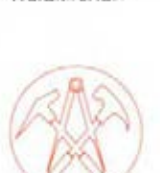

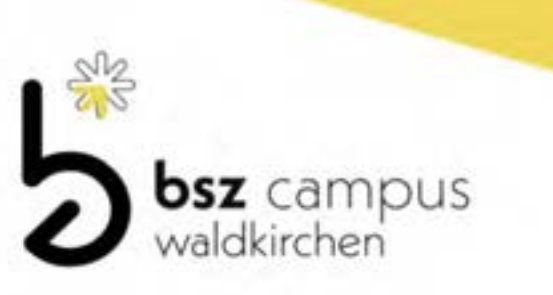

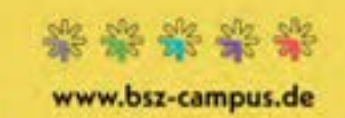

#### Schritt 1: Sie besuchen unsere Homepage

## https://bsz-campus.de/

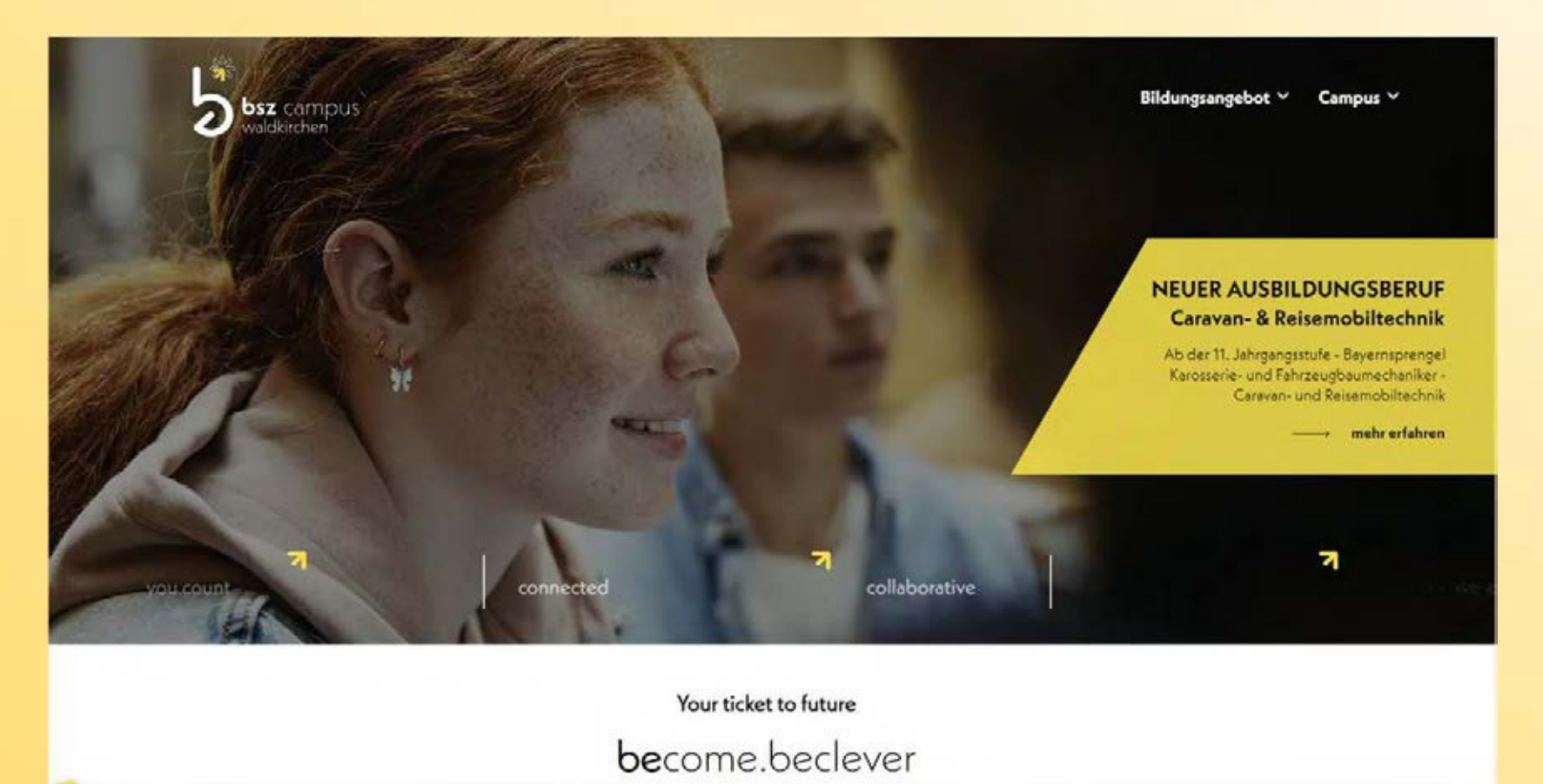

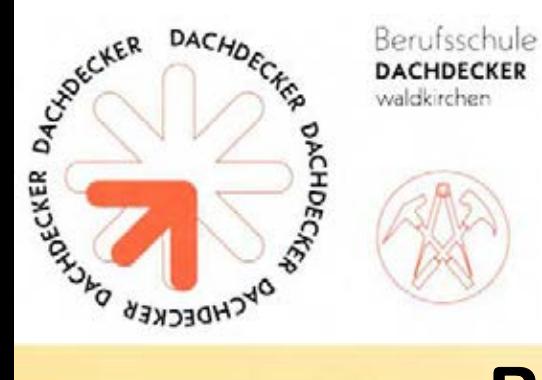

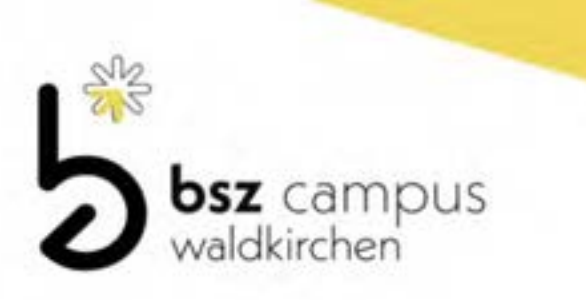

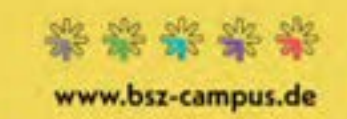

## Schritt 2: Sie scrollen nach unten und finden diese Übersicht

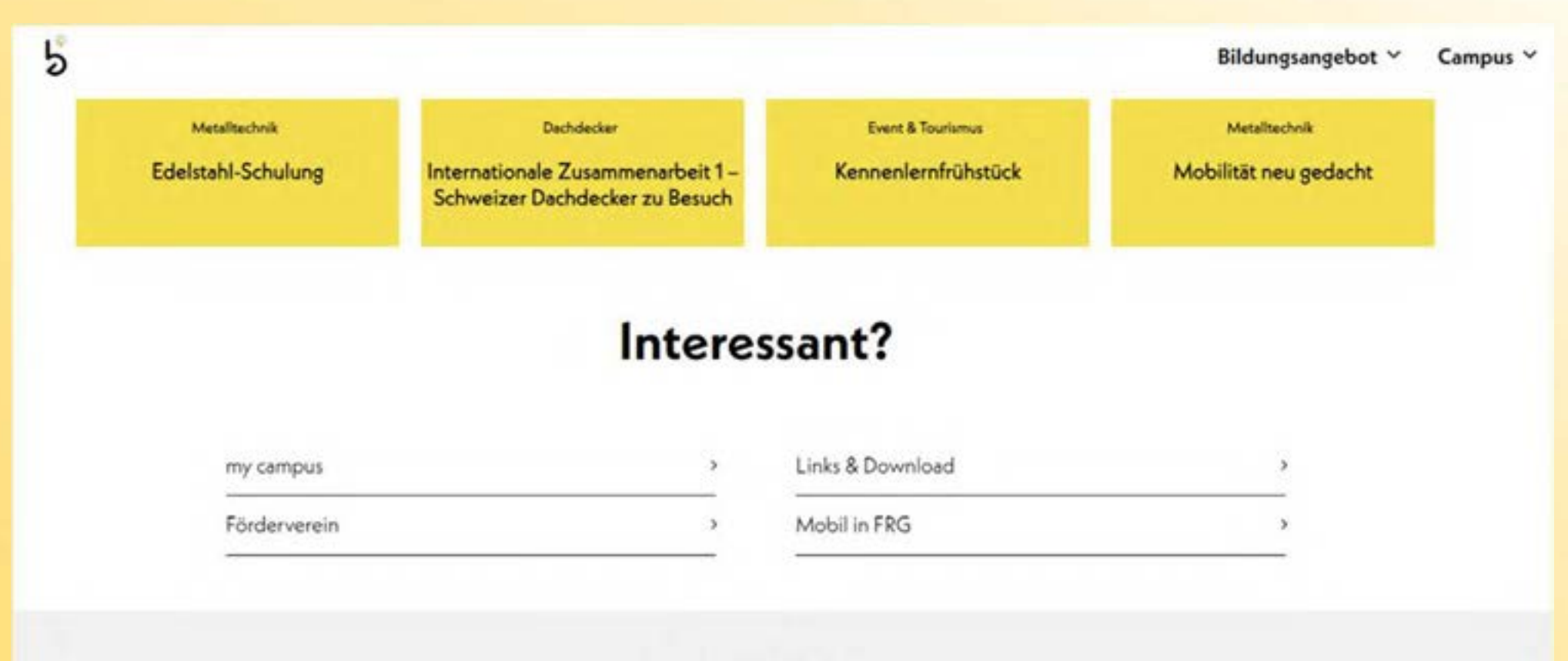

Campus für alle

## Egal von wo du kommst-

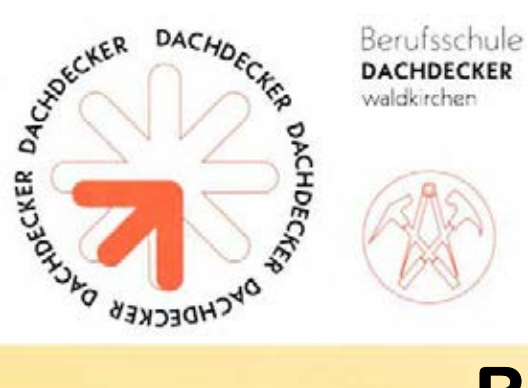

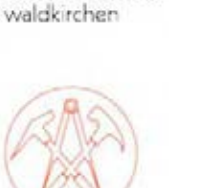

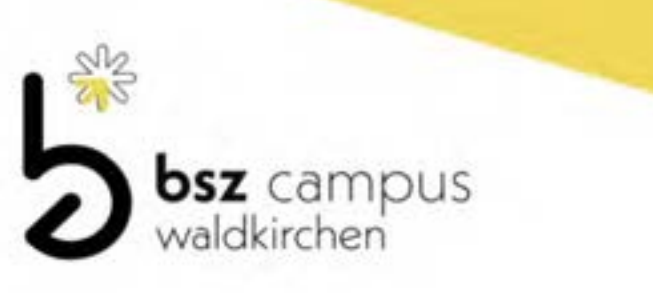

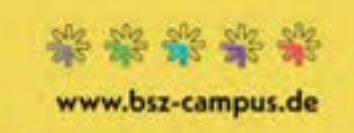

Schritt 3: Klicken Sie auf "Links & Downloads"

# Interessant?

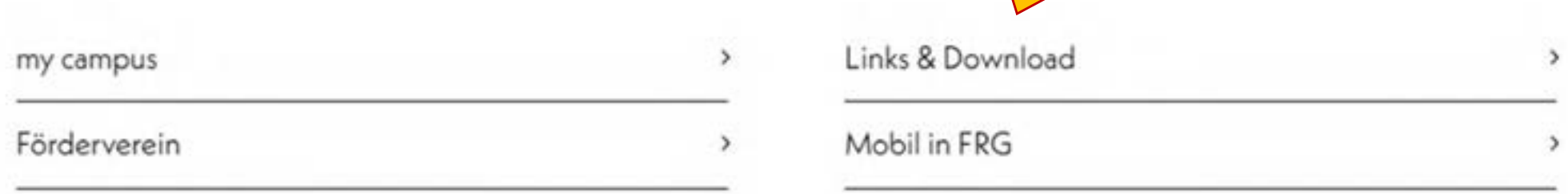

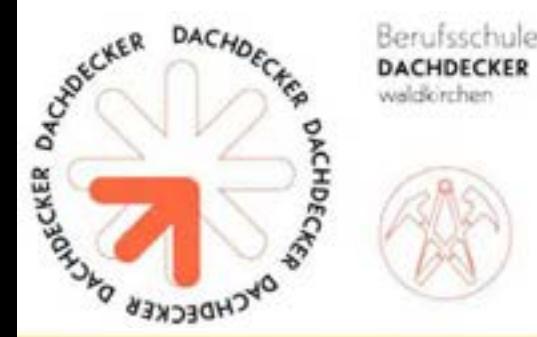

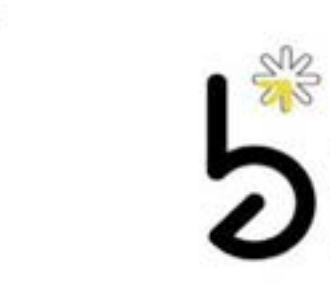

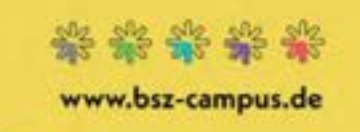

**bsz** campus<br>waldkirchen

Schritt 4: Klicken Sie jetzt auf "Stundenplan"

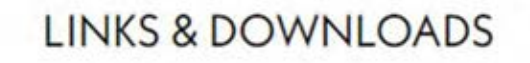

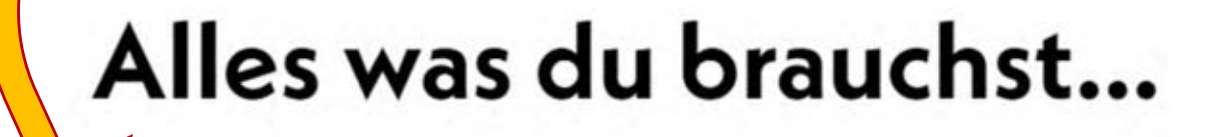

Stundenplan

Microsoft 365

Mobil in FRG

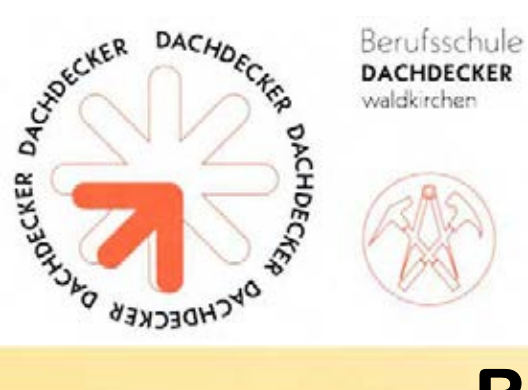

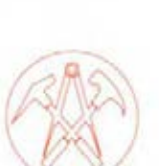

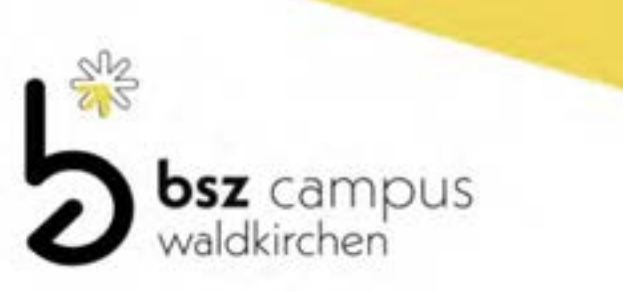

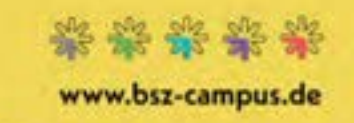

### Schritt 5: Jetzt sind Sie im WebUntis-Login unserer Schule

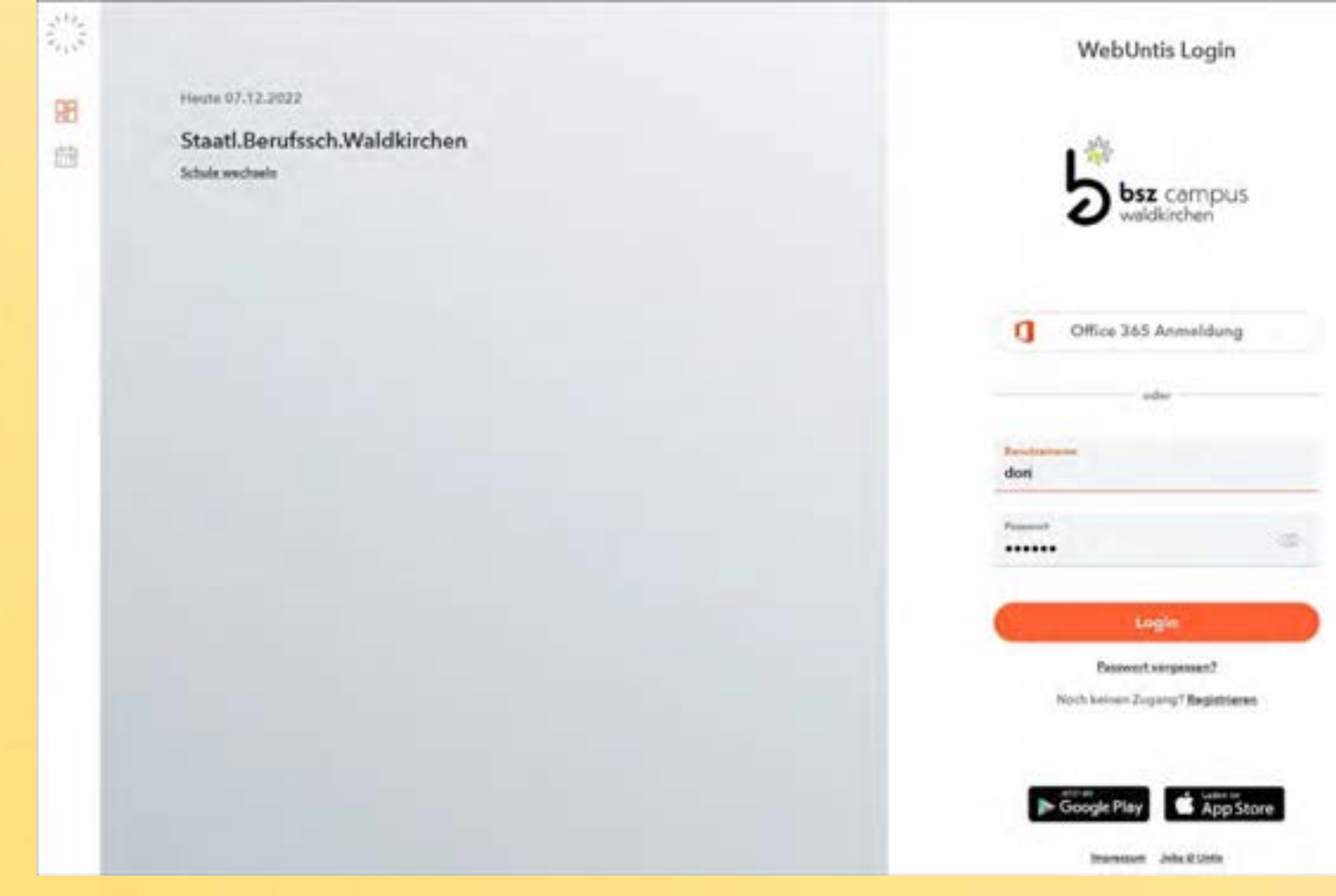

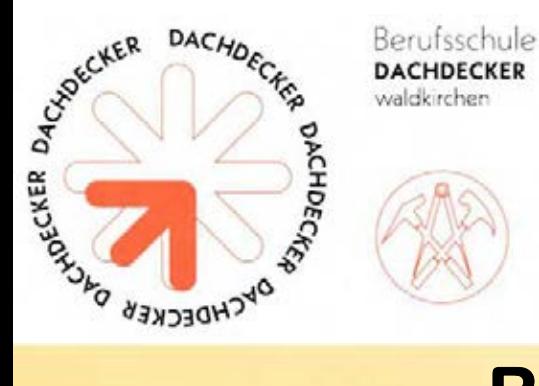

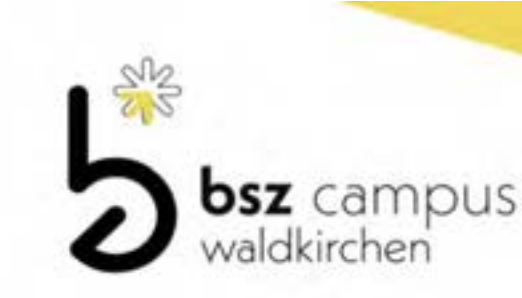

www.bsz-campus.de

# Registrierung bei WebUntis

Schritt 6: Da Sie noch keinen Zugang haben müssen Sie sich erst registrieren, dazu klicken Sie einfach auf Registrieren

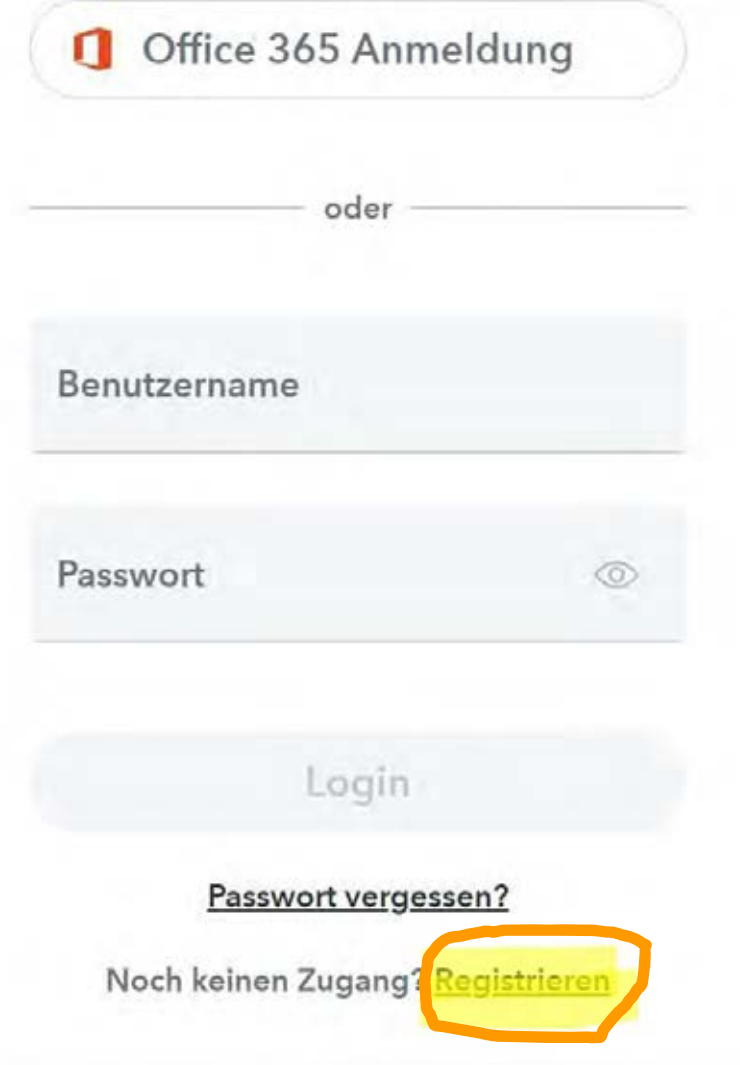

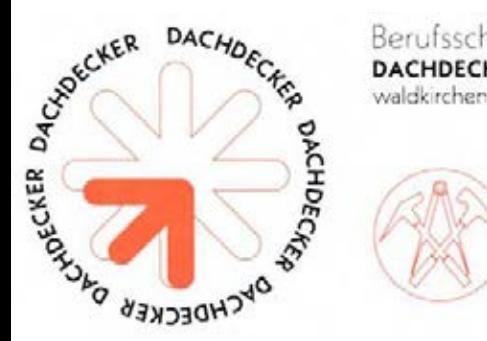

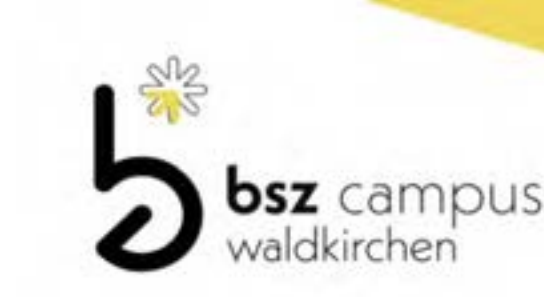

www.bsz-campus.de

# Registrierung bei WebUntis

Schritt 7: Jetzt ist es fast geschafft: Geben Sie bitte Ihre E-Mail-Adresse ein, mit der Sie an unserer Schule registriert sind und Sie erhalten einen Bestätigungscode an diese Adresse. Diesen Code geben Sie dann ebenfalls in dieser Maske ein und Sie bekommen Zugang zu den Daten Ihrer Schüler/innen.

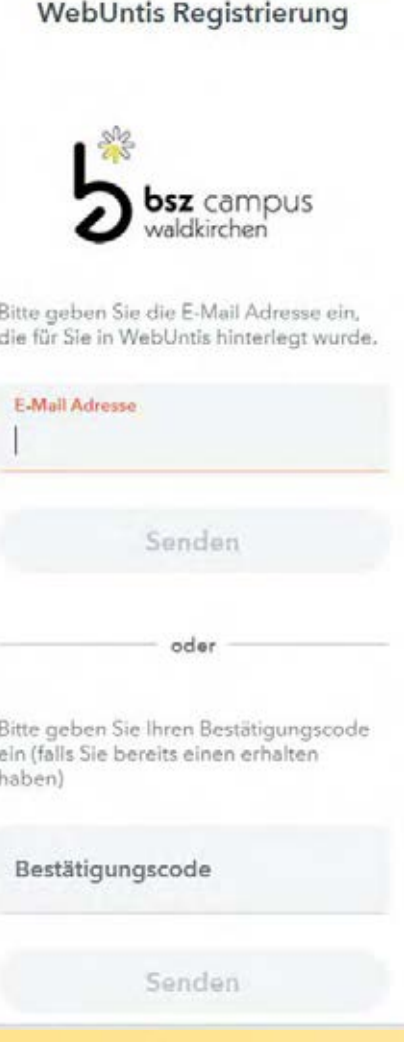

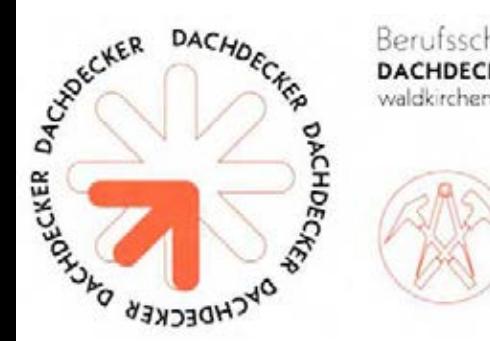

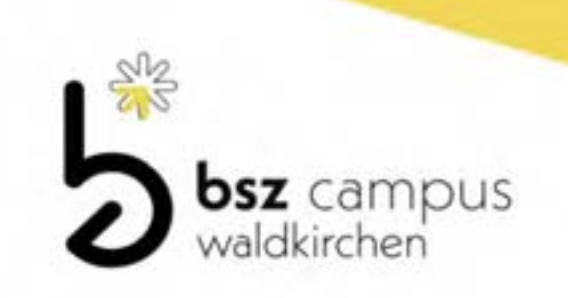

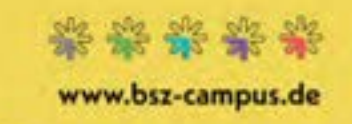

Sollten Sie bei der Registrierung Probleme haben, dann wenden Sie sich einfach per E-Mail an mich:

xdonaubauer@bs-waldkirchen.de

Schildern Sie bitte kurz das Problem und ich rufe Sie gerne zurück.

Natürlich können Sie auch bei Frau Morgenroth anrufen, Sie ist Ihnen gerne bei der Registrierung behilflich.

# Xaver Donaubauer

Xaver Donaubauer (StD), Abteilungsleiter Dachdecker